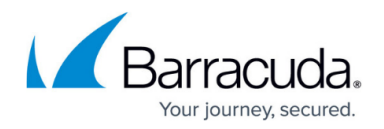

# **How to Configure a Static Route**

#### <https://campus.barracuda.com/doc/13306647/>

Create a static route to specify a gateway for an unassociated network so that the return traffic can take the correct path. In general, you must add a static route when you want to reach networks that are not directly attached to the Barracuda NextGen X-Series Firewall or the default gateway.

#### **Add a Static Route**

- 1. Go to **NETWORK > Routing**.
- 2. In the **Target Network** field of the **Static Route Configuration** section, enter the IP address and netmask of the target network in CIDR format, e.g., 192.220.1.0/24
- 3. In the **Gateway** field, enter the IP address of the next hop or gateway. This gateway must be reachable by a direct route.
- 4. If you must specify the source IP address used with this gateway, enter it in the **Source Address** field.
- 5. From the **Classification** drop-down menu, select the relevant network.
- 6. Specify **Metric** and Maximum Transmission Unit (**MTU**) for the route, if required. If more than one route to the same target network exists, you must assign a unique metric value to each route. The lowest metric (or preference number) specifies the preferred route. If the gateway becomes unreachable, the route with the next lowest metric will be used.
- 7. Click **Add**.
- 8. At the top of the page, click on the warning message to execute the new network configuration.

The static route is now displayed in the **NETWORK ROUTES** table.

### **(optional) Add a Reachable IP to the Static Route**

After your have successfully added a static route, you have the option to assign an IP address that can be reached via this route. This is indicated by the **Options** button.

- 1. Click **Options**.
- 2. The window for configuring **Static Route Configuration Options** is displayed.
- 3. Enter the IP address that you want to reach via the static route.
- 4. Click **+** to add the IP address to the setting.
- 5. Click **Save** to save or **Cancel** to discard the changes.

## Barracuda NextGen Firewall X

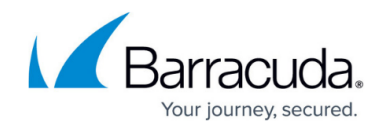

© Barracuda Networks Inc., 2024 The information contained within this document is confidential and proprietary to Barracuda Networks Inc. No portion of this document may be copied, distributed, publicized or used for other than internal documentary purposes without the written consent of an official representative of Barracuda Networks Inc. All specifications are subject to change without notice. Barracuda Networks Inc. assumes no responsibility for any inaccuracies in this document. Barracuda Networks Inc. reserves the right to change, modify, transfer, or otherwise revise this publication without notice.